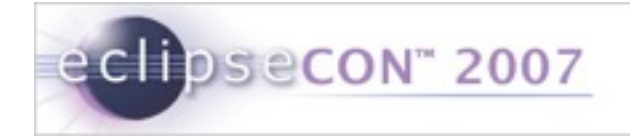

#### Development with the Embedded Rich Client Platform (eRCP)

Chris Aniszczyk, IBM Lotus, Austin Gorkem Ercan, Nokia, Finland Mark Rogalski, IBM Lotus, Austin

© 2007 by IBM, Nokia; made available under Creative Commons Att. Nc Nd 2.5 license | March 5, 2007

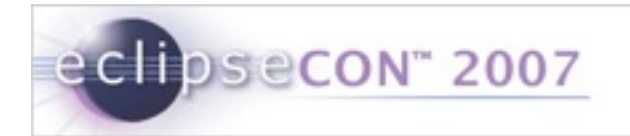

- **Exercise Tracker Exercise**  $\odot$
- **Overview**
- **E** eSWT
	- **Introduction**
	- **Mobile Extensions**
	- Developing Mobile applications
- **Working with Devices**
- **Troubleshooting and Debugging**
- **Conclusion**
- Q&A

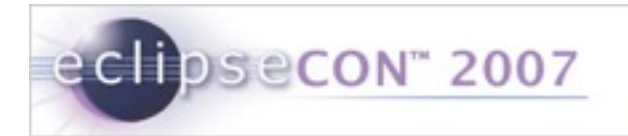

- **Exercise Tracker Exercise**
- **Overview**
- **E** eSWT
	- **Introduction**
	- **Mobile Extensions**
	- Developing Mobile applications
- **Working with Devices**
- **Troubleshooting and Debugging**
- **Conclusion**
- Q&A

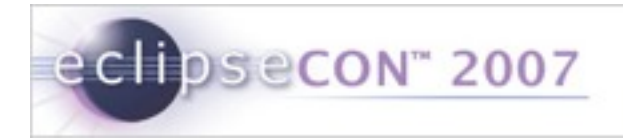

#### Exercise Tracker

- **Requirements**
	- Eclipse 3.2.2
		- **Www.eclipse.org/downloads**
	- $e$ RCP
		- **Www.eclipse.org/ercp**
	- **Sample Plug-ins** 
		- http://eclipsezilla.eclipsecon.org/attachment.cgi?id=428

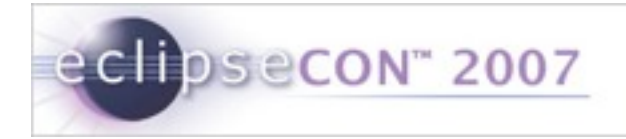

#### Exercise Tracker

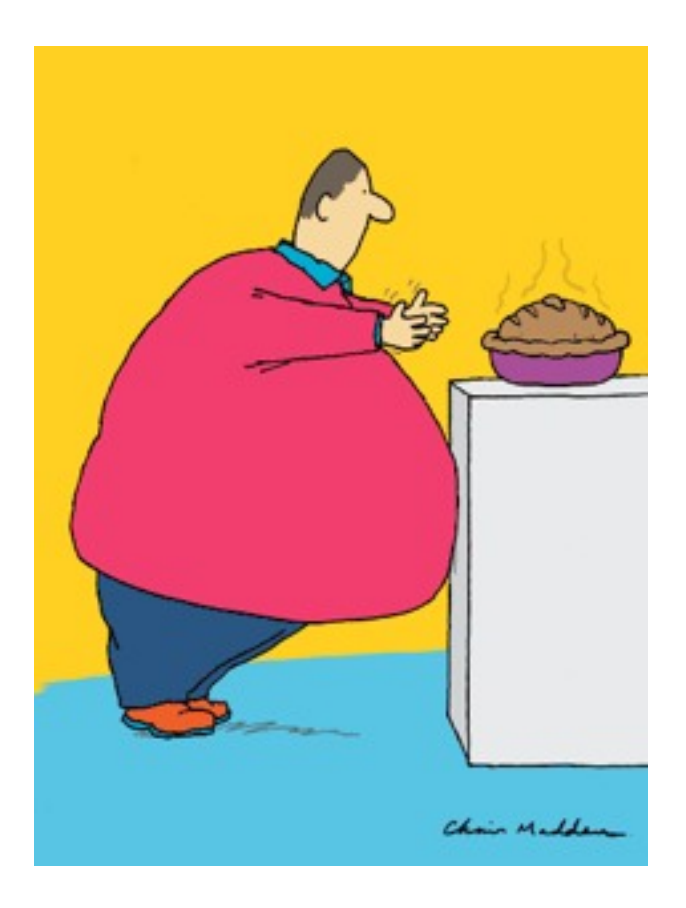

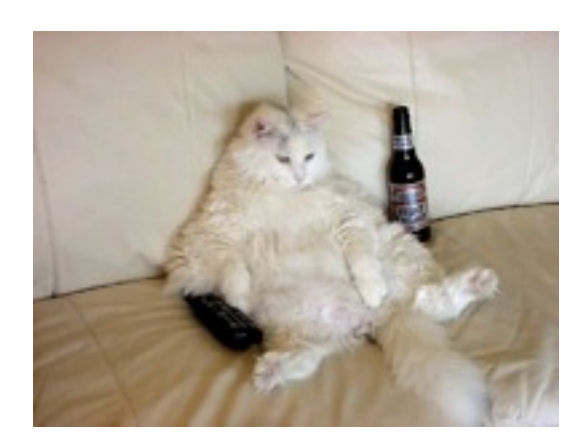

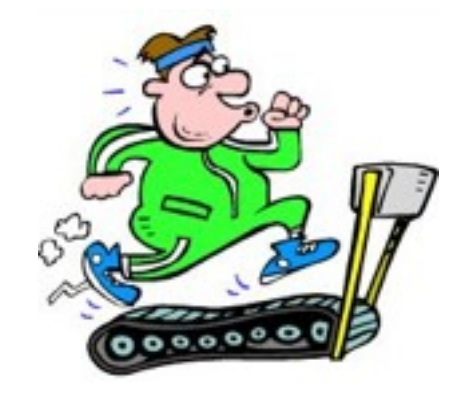

**5** Development with eRCP | © 2007 by IBM, Nokia; made available under Creative Commons Att. Nc Nd 2.5 license | March 5, 2007

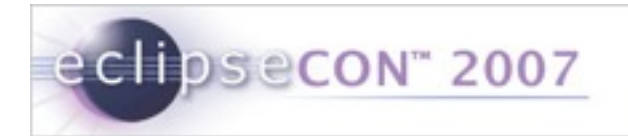

- **Exercise Tracker Exercise**  $\odot$
- **Overview**
- **E** eSWT
	- **Introduction**
	- **Mobile Extensions**
	- Developing Mobile applications
- **Working with Devices**
- **Troubleshooting and Debugging**
- **Conclusion**
- Q&A

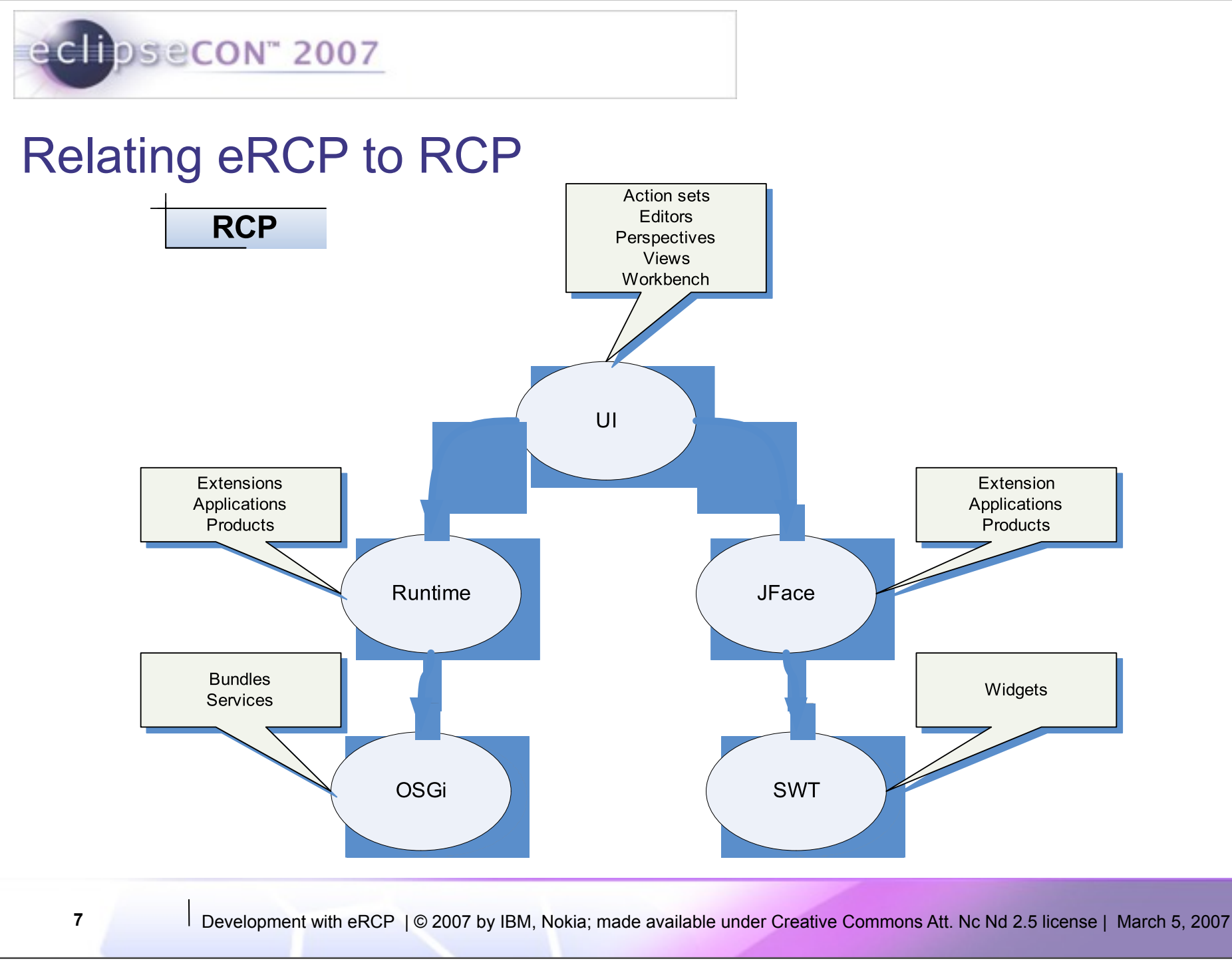

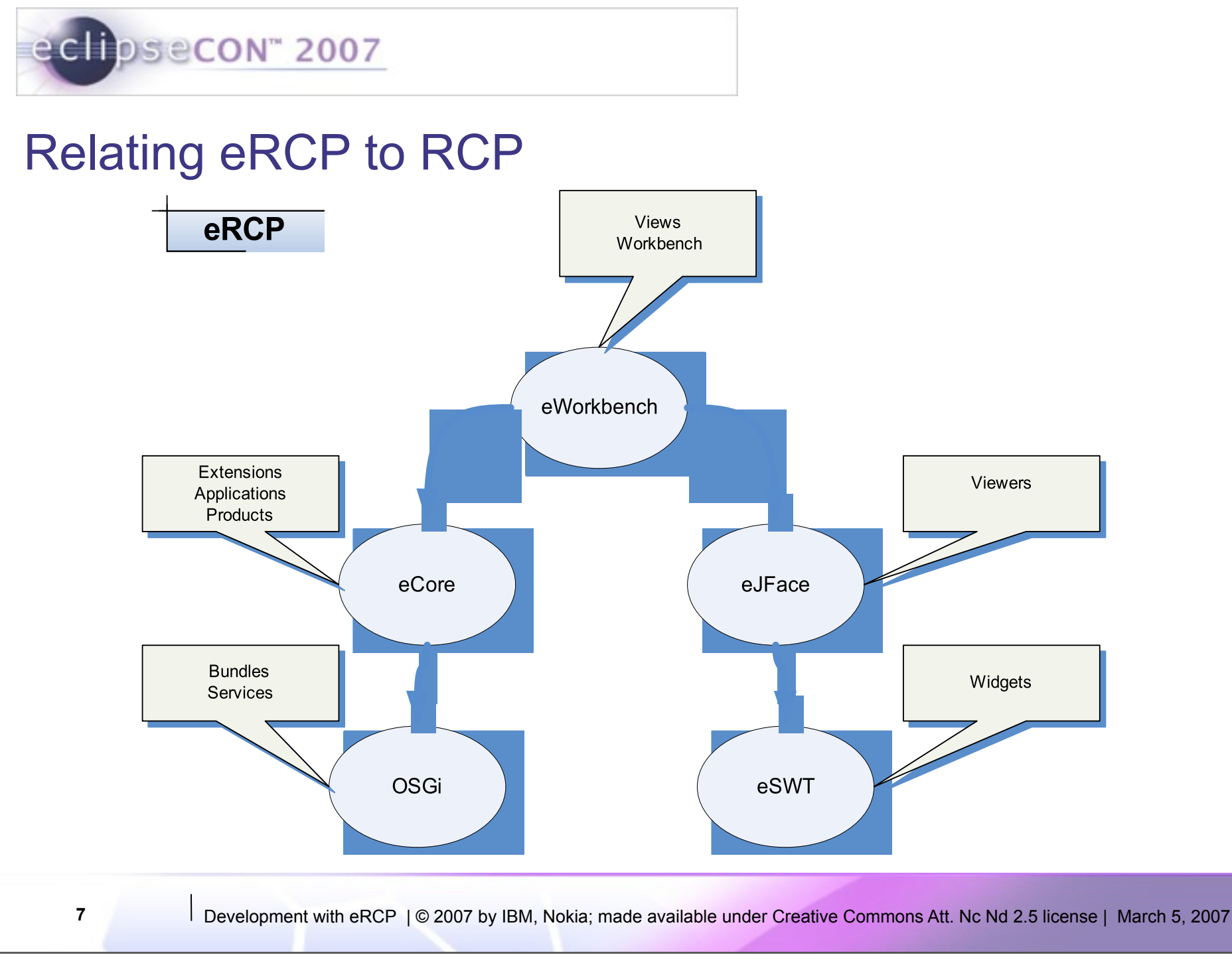

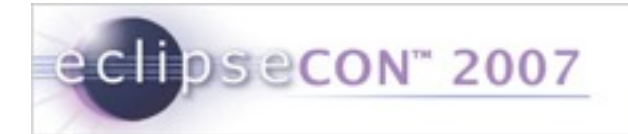

#### **Architecture**

- OSGi underpinnings
- eRCP applications run in a workbench similar to Eclipse IDE plugins
- Also supports stand-alone eSWT applications
- Applications provide a View *extension* which the eWorkbench instantiates on demand
- Applications and services run in the same JVM
	- **Consumes fewer resources than separate JVMs**
	- **Allows sharing of services**
	- **Enables variety of life cycle choices**

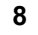

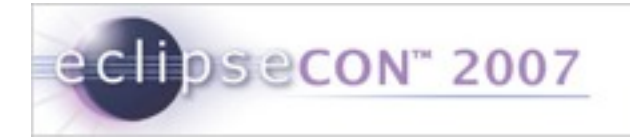

#### Application Model

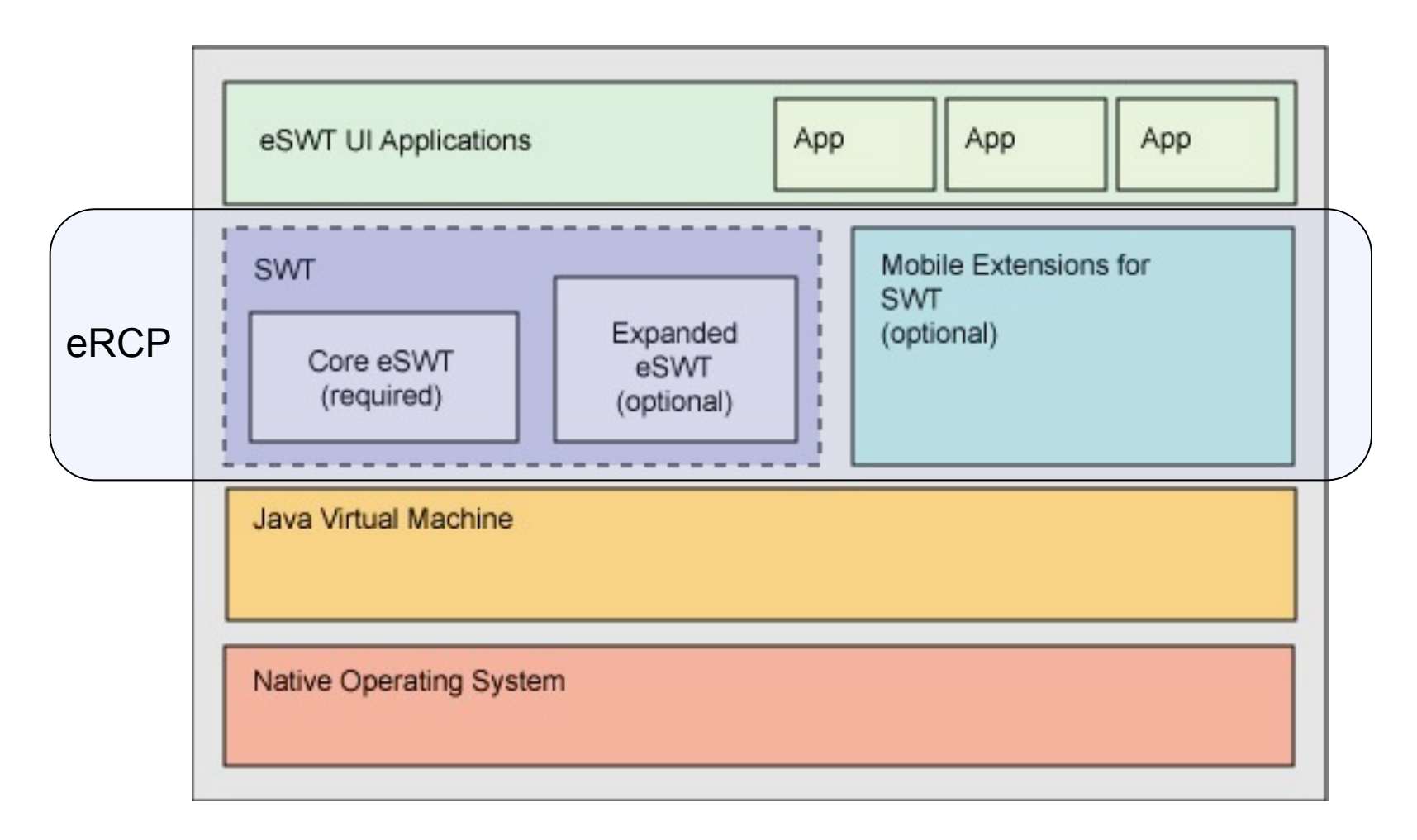

**9** Development with eRCP | © 2007 by IBM, Nokia; made available under Creative Commons Att. Nc Nd 2.5 license | March 5, 2007

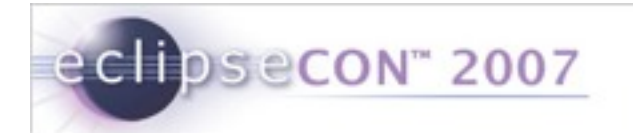

#### eWorkbench

- Applications provide a View extension which the eWorkbench instantiates on demand
- **Applications and services run in the same JVM** 
	- Consumes fewer resources than separate JVMs
	- Allows sharing of services
	- **Enables variety of life cycle**
- Owns eSWT UI thread
- Applications are registered using *org.eclipse.ercp.eworkbench.applications* extension point

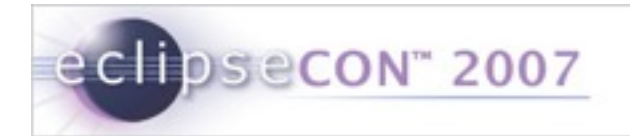

- **Exercise Tracker Exercise**  $\odot$
- **Overview**
- **eSWT**
	- **Introduction**
	- **Mobile Extensions**
	- Developing Mobile applications
- **Working with Devices**
- **Troubleshooting and Debugging**
- **Conclusion**
- Q&A

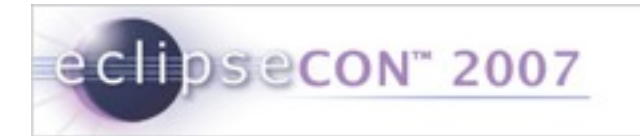

#### Introduction to eSWT

- **Subset of SWT and additional mobile specific widgets**
- Provides efficient, portable access to the user interface facilities of the operating system
- Consists of 3 packages
	- SWT subset divided into two
		- *core* package
		- *expanded* package
	- *mobile* package new eSWT components defined for mobile world

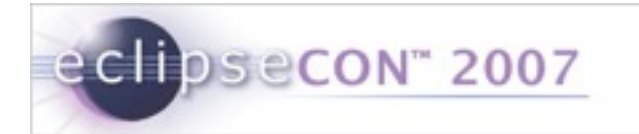

#### Class Diagram

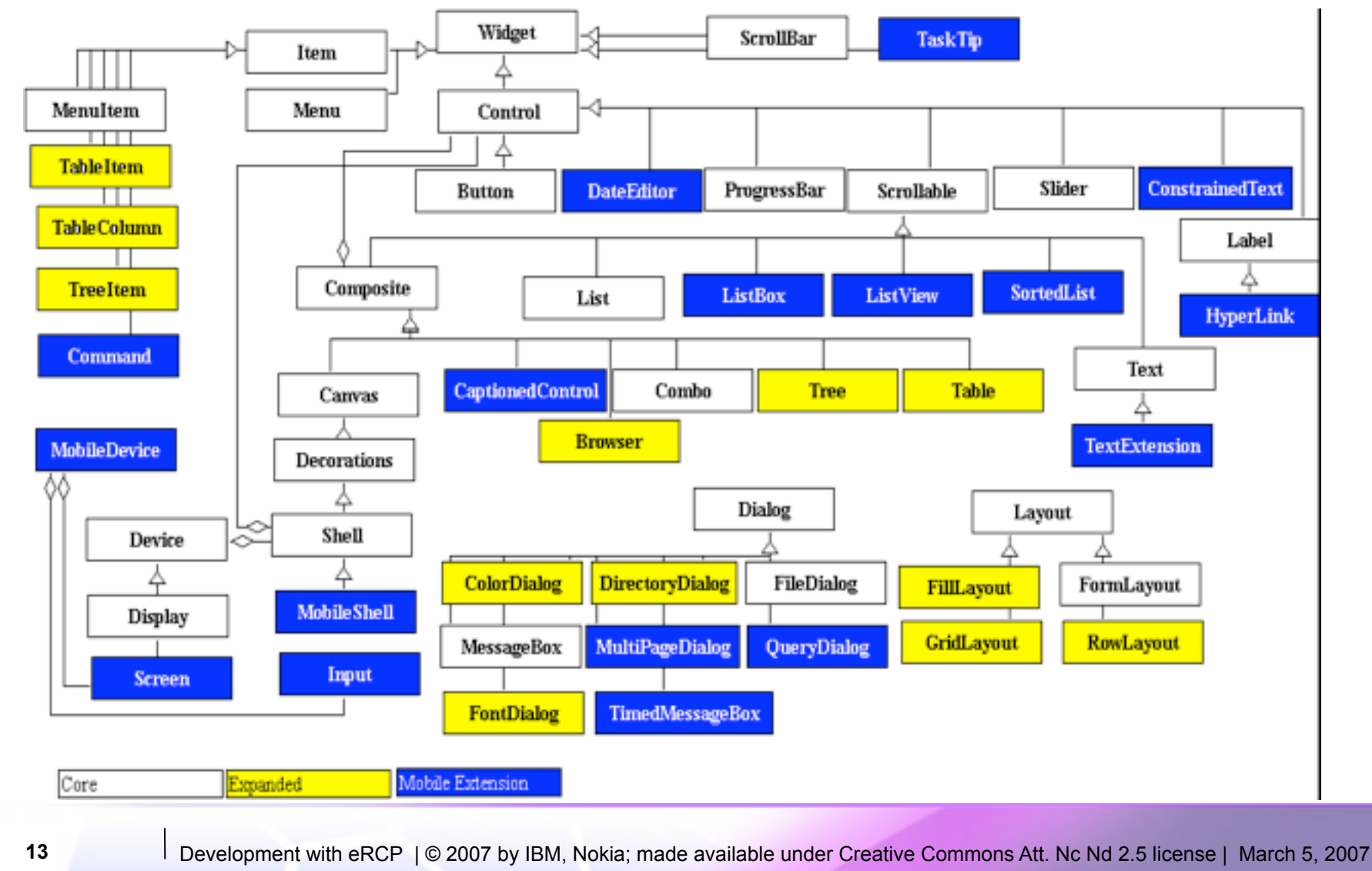

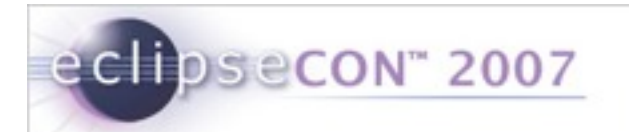

## Mobile package - MobileShell

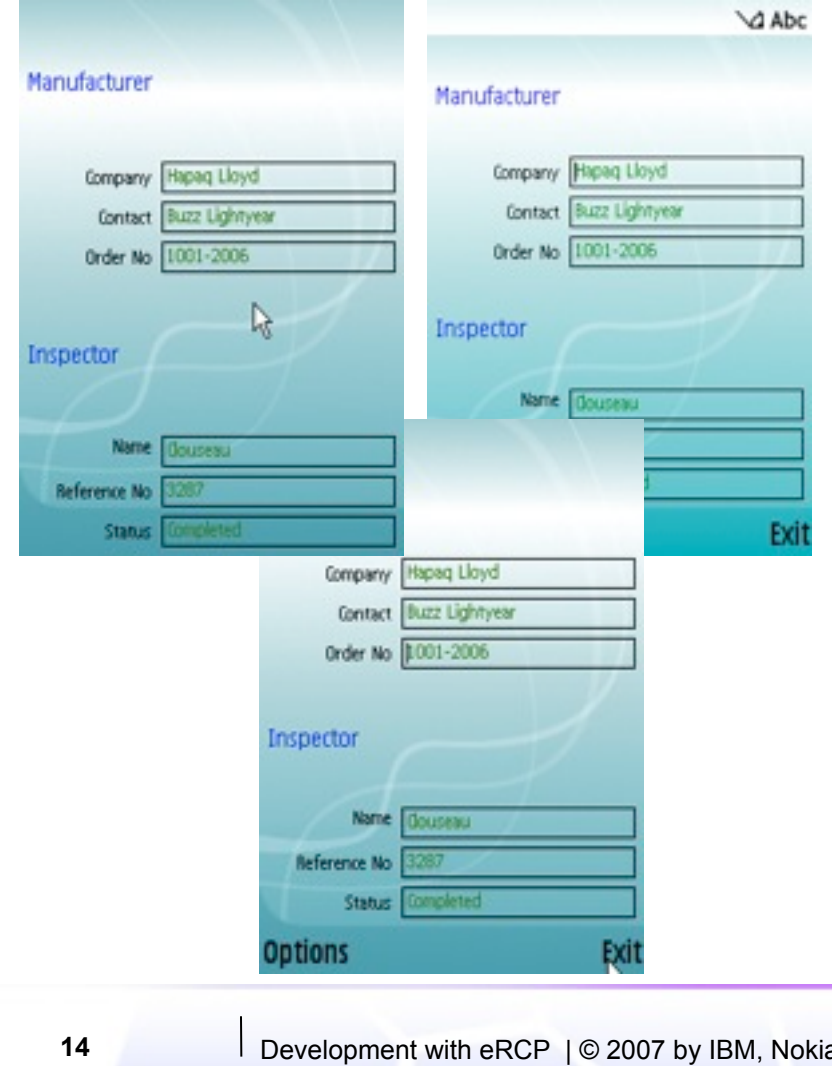

- A device tailored Shell that can change the trimmings dynamically
	- **Top-level shell**
	- **Full screen mode**
	- **Allows key press polling**
- **Introduces status pane styles** 
	- **NO\_STATUS\_PANE**
	- **SMALL\_STATUS\_PANE**
	- **LARGE STATUS PANE**

**14** Development with eRCP | © 2007 by IBM, Nokia; made available under Creative Commons Att. Nc Nd 2.5 license | March 5, 2007

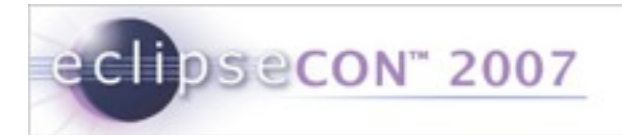

## Mobile package -Basic controls

- ConstrainedText
- **DateEditor**
- **HyperLink**
- **TextExtension**
- **CaptionedControl**
- **SortedList**
- **TaskTip** 
	- Suitable for providing info on long running tasks
	- Text and optional ProgressBar

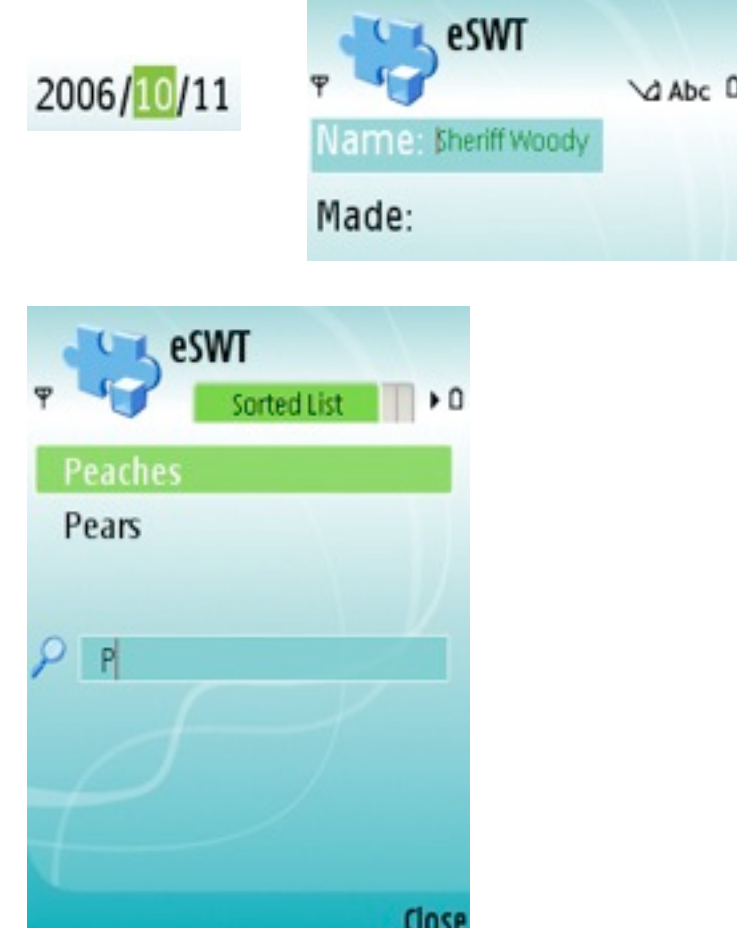

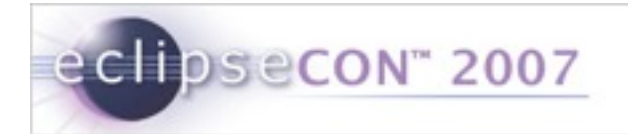

#### Mobile package - Advanced Controls

- ListBox : A list control with enhanced capabilities to display icons
- ListView : Selectable control that can display items in a multicolumn way
- MultipageDialog : A tabbed dialog

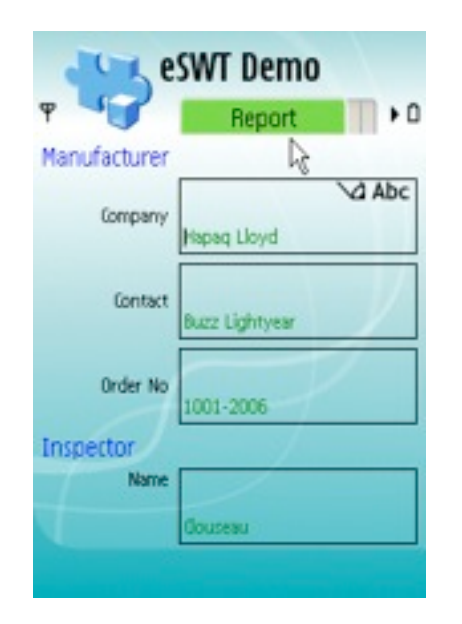

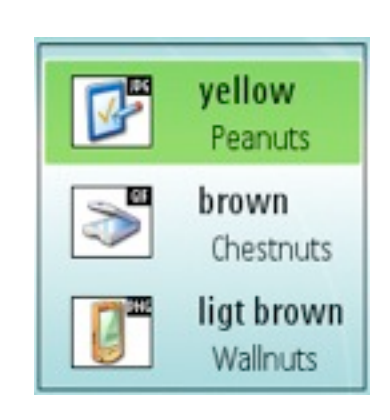

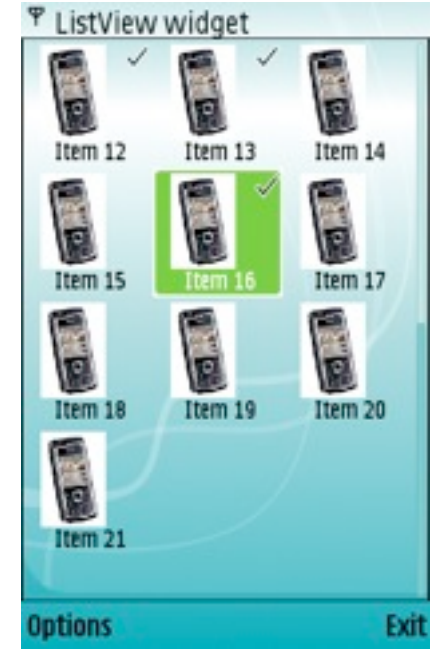

**16** Development with eRCP | © 2007 by IBM, Nokia; made available under Creative Commons Att. Nc Nd 2.5 license | March 5, 2007

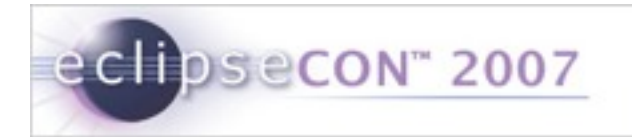

## Mobile package – Dialogs

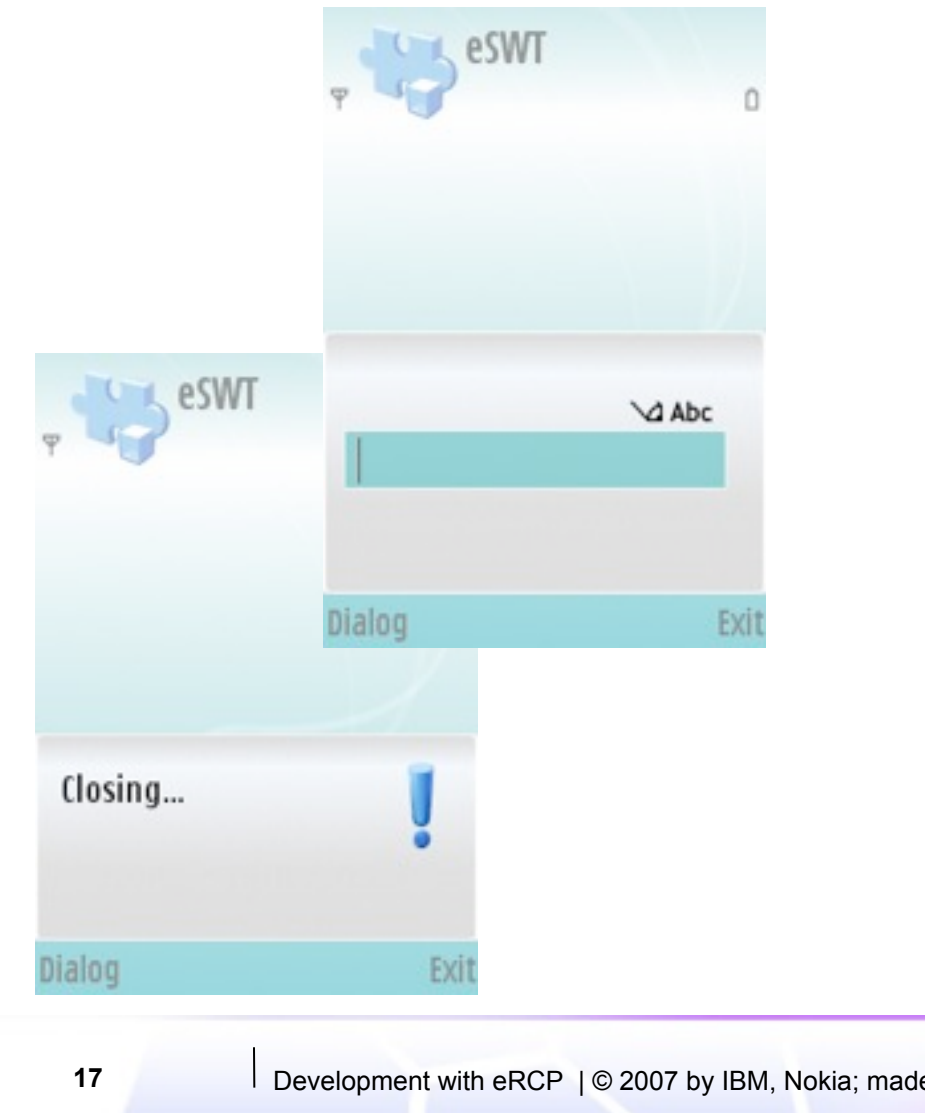

- QueryDialog: Several query types
	- **STANDARD: alphanumeric** input
	- **NUMERIC**
	- TIME
	- **DATE**
	- **PASSWORD**
- **TimedMessageBox:** 
	- 4 Different system Icons (working, information, warning, error )
	- **If**  $I$  lcons can be replaced

**17** Development with eRCP | © 2007 by IBM, Nokia; made available under Creative Commons Att. Nc Nd 2.5 license | March 5, 2007

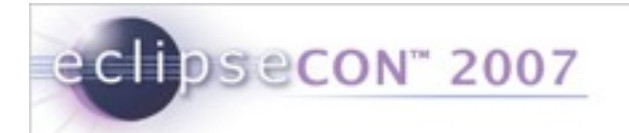

#### Mobile package – Commands

- Maps to a specific mechanism depending upon device capabilities
- Has logical types that are typically mapped to Soft keys (GENERAL, SELECT, OK, CANCEL, DELETE, BACK, EXIT, STOP, HELP)
	- COMMANDGROUP can contain other sub-commands
	- S60 implementation maps DELETE commands to 'C' clear key.
- Bound to focus context

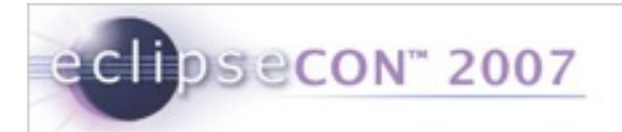

### Mobile package – MobileDevice, Screen & Input

- MobileDevice
	- **-** Discover device capabilities and characteristics
	- Register listeners for changes in input, screen capabilities
- Screen
	- Query the capabilities of the screen(s)
- **Input** 
	- Determine input device capabilities

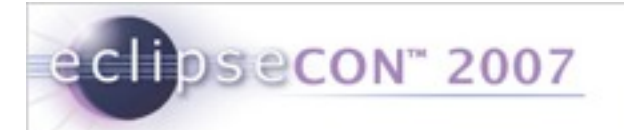

## Tips: Building mobile applications using eSWT

- Do not rely on Shell trimmings some platforms do not support trimmings like SWT.CLOSE
- Do not use too deep menu hierarchies.
- Use Commands in relation with the focus context to avoid the soft keys getting crowded
- Use MobileDevice, Screen, and Input to adjust the behavior at runtime
	- Active screens, active input methods may change
- Always use layout managers
- Check the computed layout size and add use scrollbars if greater than screen size
- Tailor your application according to aspect ratios

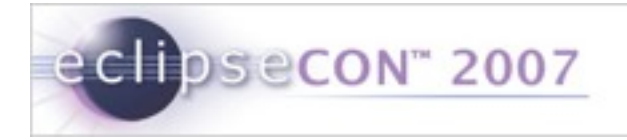

#### Tips: Choosing the right input widget

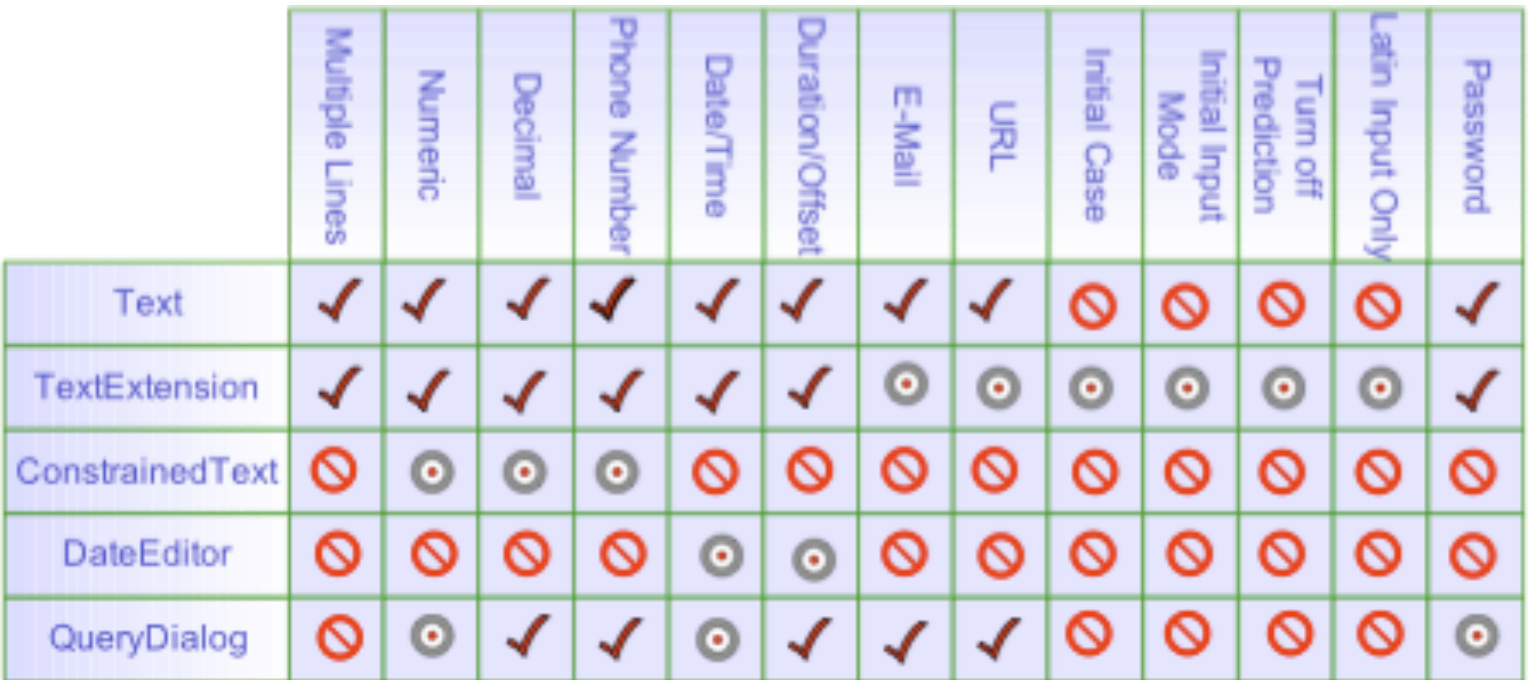

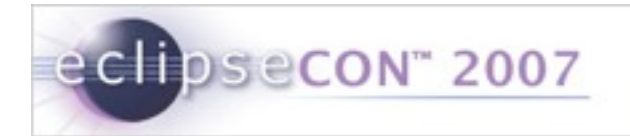

- **Exercise Tracker Exercise**  $\odot$
- **Overview**
- **E** eSWT
	- **Introduction**
	- **Mobile Extensions**
	- Developing Mobile applications
- **Working with Devices**
- **Troubleshooting and Debugging**
- **Conclusion**
- Q&A

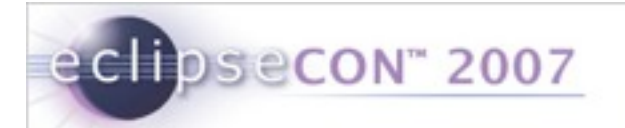

## Installing eRCP on a Device (1/3)

#### embedded Rich Client Platform (eRCP)

The intent of this project is to extend the Eclipse Rich Client Platform (RCP) to embedded devices. eRCP is largely a set of components which are subsets of RCP components. It basically enables the same application model used on desktop machines to be used on devices.

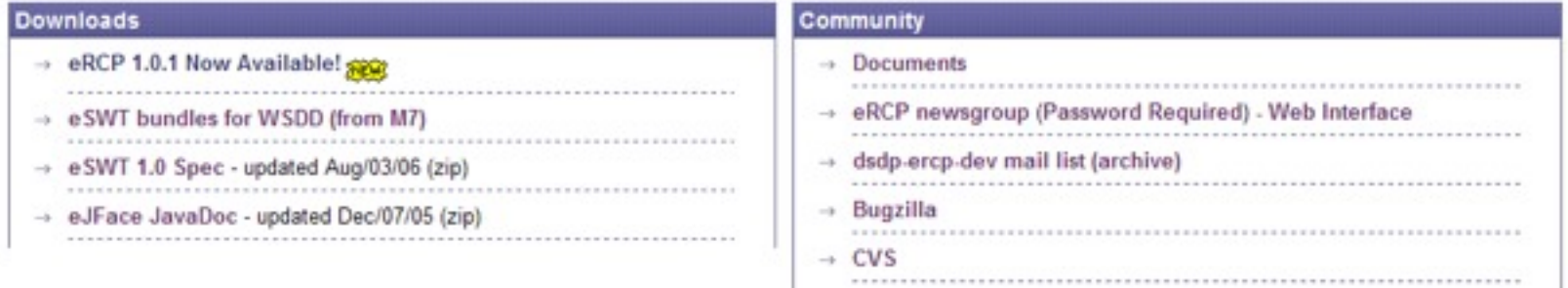

- Download the latest eRCP runtime for your device from [http://](http://www.eclipse.org/ercp) [www.eclipse.org/ercp](http://www.eclipse.org/ercp)
- Unzip the run-time and copy it over to the root directory of the device
	- Make sure you device has a JRE installed!

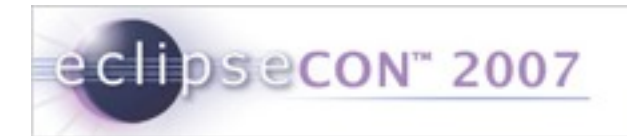

## Installing eRCP on a Device (2/3)

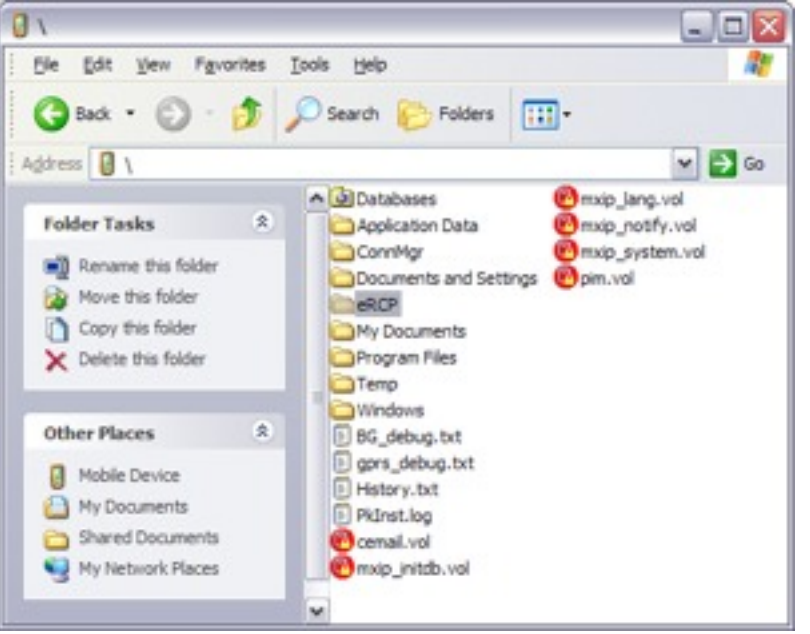

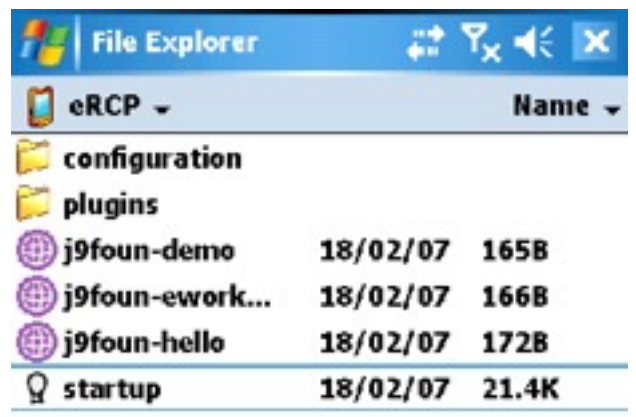

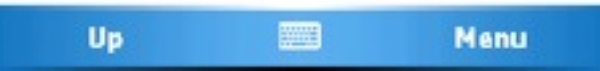

- The eRCP directory should be copied to the root of the device
- **Browse to the eRCP directory on the actual device** 
	- Notice the familiar eclipse directory structure

**24** Development with eRCP | © 2007 by IBM, Nokia; made available under Creative Commons Att. Nc Nd 2.5 license | March 5, 2007

 $\rightarrow$ 

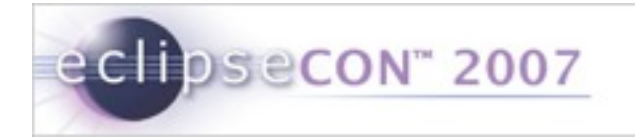

### Installing eRCP on a Device (3/3)

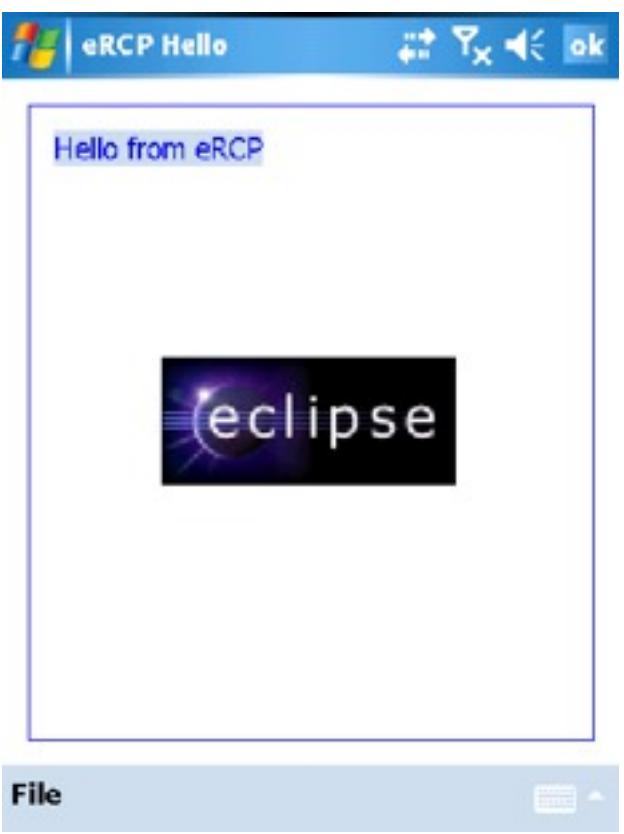

- Run the j9foun-hello shortcut
- You should see something similar to what's picture on the left
- You have successfully installed eRCP on your device!

**25** Development with eRCP | © 2007 by IBM, Nokia; made available under Creative Commons Att. Nc Nd 2.5 license | March 5, 2007

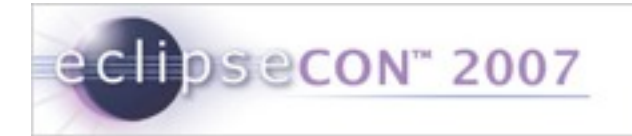

## Running Applications

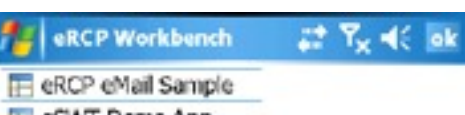

**E eSWT Demo App** 

**T** Application Manager

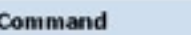

- All eRCP applications are Eclipse-based applications
	- org.eclipse.core.runtime.applications
	- **IPlatformRunnable's**
- If you look at one of the sample shortcuts included, they simply launch **Eclipse** 
	- i.e., <jvm> -cp <startup.jar> -application <app>

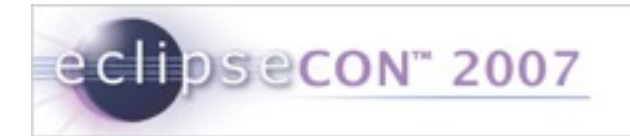

- **Exercise Tracker Exercise**  $\odot$
- **Overview**
- **E** eSWT
	- **Introduction**
	- **Mobile Extensions**
	- Developing Mobile applications
- **Working with Devices**
- **Troubleshooting and Debugging**
- Conclusion
- Q&A

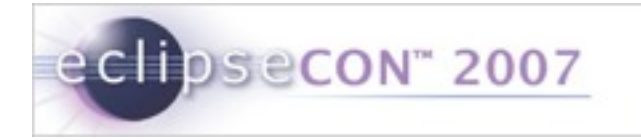

#### **Troubleshooting**

- Make sure the target platform is set to the eRCP target platform
- The application ID extension point isn't unique, check the ID in the *org.eclipse.ercp.eworkbench.application* extension point

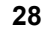

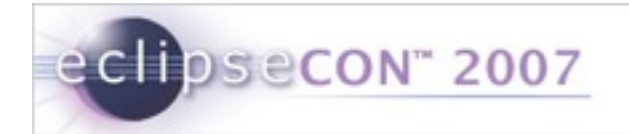

# **Debugging**

#### **Tips**

- Develop as much as possible on the device runtime
- Take advantage of a resizable workbench window to test different screen sizes and proportions
- Copying plug-ins directly to the device will work if you have the osgi.checkConfiguration property set to "true"

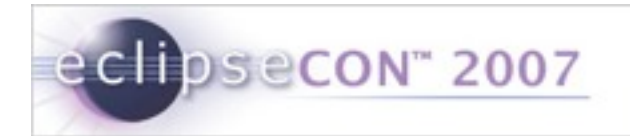

- **Exercise Tracker Exercise**  $\odot$
- **Overview**
- **E** eSWT
	- **Introduction**
	- **Mobile Extensions**
	- Developing Mobile applications
- **Working with Devices**
- **Troubleshooting and Debugging**
- **Conclusion**
- Q&A

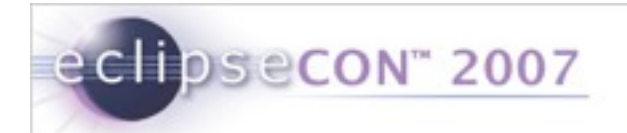

#### **Conclusion**

- **EXCP brings the RCP paradigm to mobile devices**
- Website
	- <http://www.eclipse.org/ercp>
- **Newsgroups** 
	- <news://news.eclipse.org/eclipse.dsdp.ercp>
- Always looking for contributors!

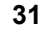

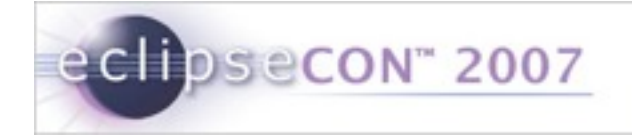

## Questions & Answers

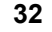

**32** Development with eRCP | © 2007 by IBM, Nokia; made available under Creative Commons Att. Nc Nd 2.5 license | March 5, 2007